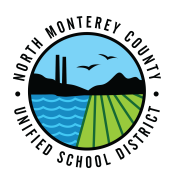

## How to Check District Voicemail Remotely

- 1. Call the main district phone number: 831-633-3343
- 2. Press the # key, then type in your extension.
- 3. Once prompted, type in your voicemail password and wait to be connected to your voice mailbox.
- 4. Using the voice prompts, navigate your voice mailbox to retrieve your messages, as usual.